## CAN-2000C FAQ

| Q1. | When I set PDO Event Timer to let PDO message auto responses per 1 second and it really work.                                                                                               |   |
|-----|----------------------------------------------------------------------------------------------------|---|
|     | But if I reboot the CANopen slave module and the setting would gone. How can I save this                                                                                                    |   |
|     | configuration?                                                                                                    | 2 |
| Q2. | How can I update the firmware on my CAN-2000C module?                                                                                                    | 3 |
| -   | Why can't I communicate with CAN-2000C serial modules by using CANopen master which is not provided by ICPDAS? At the same time, the ERR LED of CAN-2000C modules is blinking continuously. | 4 |
| -   | Are the plastic materials of CAN-2000 series REACH certified? Are CAN-2000 series UL certified?                                                                                             | 5 |
| Q5, | What is the weight of CAN-2000 series? Is there STEP file available?                                                                                                    | 6 |
| Q6, | Is there any demo program about how to use CAN-2000C series?                                                                                                    | 7 |

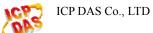

# Q1. When I set PDO Event Timer to let PDO message auto responses per 1 second and it really work. But if I reboot the CANopen slave module and the setting would gone. How can I save this configuration?

#### A:

User can use object 0x1010 to save this configuration. After set the PDO Event Timer, user must use SDO protocol to set object 0x1010 with save command and it can save all communication and I/O parameter configuration (for detail please refer to can-20xxc\_user\_manual section 3.2 "Store and Restore Object"). To do this, when the slave module is rebooted and into Operational Mode, the PDO will work with the Event Timer setting.

(2013/12/06, Ming)

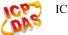

#### Q2. How can I update the firmware on my CAN-2000C module?

#### A:

First you must to check that if your module supported firmware update by CAN bus. You need only adjust the Node ID rotary switch to 0 and boot the module. If it supports, the 3 status LEDs on the module will polling flash and into firmware update mode. Now please execute "fw\_update\_can.exe"

(<u>http://ftp.icpdas.com/pub/cd/fieldbus\_cd/canopen/slave/can-2000c/tools/fw\_update\_can\_tool/</u>) and refer to the "fw\_update\_can\_vxx.pdf" document to select suitable CAN converter to update firmware. If your slave module not support firmware update function or you have no any ICP DAS CAN converter, please contact your sales.

\* The fw\_update\_can.exe supports CAN converter and CAN card:

| S FW_Update_CAN_v1.00                             | × |
|---------------------------------------------------|---|
| 1. CAN Device :                                   |   |
| (1) RS232 to CAN : 🕟 I-7530(A)                    |   |
| (2) Ethemet to CAN : 🔿 I-7540D                    |   |
| (3) USB to CAN : O I-7565 O I-7565-H1 O I-7565-H2 |   |
| (4) CAN Card: C PISO-CM100(U) C CAN200 C CAN400   |   |
| Dev_Port: COM1 CAN_Port: CAN1                     |   |
| 2. Firmware :                                     |   |
| Browser                                           |   |
| Start Firmware Download                           |   |

(2013/12/06, Ming)

#### Q3. Why can't I communicate with CAN-2000C serial modules by using CANopen master which is not provided by ICPDAS? At the same time, the ERR LED of CAN-2000C modules is blinking continuously.

#### A:

Please check the terminal resister. Users can measure the resister between CAN\_H and CAN\_L if it is about  $60\Omega$  or not. If not, users need to put  $120\Omega$  terminal resisters on the both end of the CAN bus (CAN-2000C module has a built-in 120 terminator resister switch).

(2013/12/06, Randy)

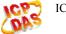

## Q4、Are the plastic materials of CAN-2000 series REACH certified? Are CAN-2000 series UL certified?

Ans.:

1. No. The plastic materials of CAN-2000C series are not REACH certified.

2. No. CAN-2000C series are not UL certified.

(2016/12/12, Randy)

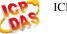

#### $Q5_{\sim}$ What is the weight of CAN-2000 series? Is there STEP file available?

Ans.:

The weight of CAN-2000 series is about 155g ~ 165g. (Excluded daughter board, such as CAN-2018C or CAN-2019C)

You can download the STEP file in the below link.

ftp://ftp.icpdas.com/pub/cd/fieldbus\_cd/canopen/slave/can-2000c/CAN-2000.STEP.rar (2016/12/12, Randy)

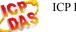

#### Q6、 Is there any demo program about how to use CAN-2000C series?

Ans:

Yes, we have demo for CAN-2000C series

Before getting start, go ftp://ftp.icpdas.com/pub/cd/fieldbus\_cd/can/virtual\_can/

Download "virtual can setup v313.zip", unzip it and install.

### /pub/cd/fieldbus\_cd/can/virtual\_can/ 的索引

| <b>6</b> 11 |        |
|-------------|--------|
| <b>M</b> 15 | 【〈〉曰録】 |
|             |        |

| 名稱                          | 大小      | 已修改日期                |
|-----------------------------|---------|----------------------|
| 📕 demo/                     |         | 2018/11/29 下午7:34:00 |
| old_version/                |         | 2016/1/26 下午5:02:00  |
| virtual can setup v313.zip  | 10.8 MB | 2016/1/26 下午5:02:00  |
| virtualcandriver_manual.pdf | 2.7 MB  | 2014/11/26 下午6:41:00 |
| vxcan_utility/              |         | 2014/12/10 下午5:59:00 |

We have demo on FTP:

ftp://ftp.icpdas.com/pub/cd/fieldbus cd/can/virtual can/demo/

Download the demo you need

#### /pub/cd/fieldbus\_cd/can/virtual\_can/demo/ 的索引

퉵 [父目錄]

| 名稱                    | 大小      | 已修改日期                |
|-----------------------|---------|----------------------|
| can_2015c_demo_c#.zip | 271 kB  | 2018/11/29 下午7:34:00 |
| can_2017c_demo_c#.zip | 278 kB  | 2018/11/29 下午7:34:00 |
| can_2026c_demo_c#.zip | 297 kB  | 2018/11/29 下午7:34:00 |
| can_2053c_demo_c#.zip | 125 kB  | 2018/11/29 下午7:34:00 |
| can_2055c_demo_c#.zip | 207 kB  | 2018/11/29 下午7:34:00 |
| can_2057c_demo_c#.zip | 241 kB  | 2018/11/29 下午7:34:00 |
| can_2088c_demo_c#.zip | 181 kB  | 2018/11/29 下午7:34:00 |
| 🗋 vxcan_dotnet.zip    | 52.1 kB | 2018/11/29 下午7:34:00 |
| 🗋 vxcan_v3.0_demo.zip | 157 kB  | 2018/11/29 下午7:34:00 |

After download and unzip it, you can find a C# project that you can open and read the source code. Or according to the following path find the CAN\_20xxC\_demo.exe, and use it directly. CAN\_20xxC\_demo\_c#\CAN\_20xxC\_demo\CAN\_20xxC\_demo\bin\x86\Release

Right-click on the file and select "Run as administrator"

|                                         | 共用 檢視                    |                |                                                                                                    |                                   |                                                         | ■ 入20                   |                 | — [ | ) ×<br>^ (? |
|-----------------------------------------|--------------------------|----------------|----------------------------------------------------------------------------------------------------|-----------------------------------|---------------------------------------------------------|-------------------------|-----------------|-----|-------------|
| ★ ↓ ↓ ↓ ↓ ↓ ↓ ↓ ↓ ↓ ↓ ↓ ↓ ↓ ↓ ↓ ↓ ↓ ↓ ↓ | ▶ 貼上建裡                   | ¥ ¥            | ★ ■ ■ ▶ ★ ★ | ● 新増項目 ▼<br>1 輕鬆存取 ▼<br>新増<br>資料夾 | ▶     ■     開啟 ▼       內容     ●     細虹       ○     歴程記録 | 計 全選 計 全選 計 全部不選 計 反向選擇 |                 |     |             |
| 剪貼簿     ← → ▼ ↑ □                       |                          | 組合管            |                                                                                                    | 新增<br>CAN_2015C_demo > bii        | 開啟                                                      | 選取                      | 也<br>想尋 Release |     | م           |
|                                         | 《 CAN_2013C_0<br>名稱      | emo_c# 7 CAN_2 | orbe_demo >                                                                                                    | 修改日期                              | 類型                                                      | 大小                      |                 |     | 7           |
| ★ 快速存取     ■ 桌面     ★                   |                          | 2018/11/21 上午  |                                                                                                    | 25 KB                             |                                                         |                         |                 |     |             |
| ➡ 下載                                    | ● CAN_2015C_demo<br>↓ 下載 |                |                                                                                                    | 2018/11/21 上午<br>2018/11/21 下午    |                                                         | 36 KB<br>15 KB          |                 |     |             |
| 🔮 文件<br>📰 圖片                            |                          |                |                                                                                                    | st 2018/10/25下午<br>2014/7/30下午0   |                                                         | 1 KB<br>12 KB           |                 |     |             |
| 20181211                                |                          | CAN_DotNET     |                                                                                                    | 2013/7/23 下午 0                    |                                                         | 46 KB                   |                 |     |             |

And start to use demo. There are steps on the top.

| Form1                              |                                                                                                    |                   |                                                                                          | - 🗆 ×                                         |
|------------------------------------|----------------------------------------------------------------------------------------------------|-------------------|------------------------------------------------------------------------------------------|-----------------------------------------------|
| Get DLL Version<br>1_Search Module | Baud rate : 1000kbps<br>Step 1. Find CAN Converter Device<br>Step 2. Get CAN Converter Device List<br>Step 3. Open CAN Port of the Converter<br>Step 4. Input the ID of CAN-2015C<br>Step 5. Click button5 to start Operation State First |                   | Step 6. Choose RTD Type<br>Step 7. Click Button7 to Sta<br>Step 8. Stop Detect if Needer | rt to detect the temperature<br>d in Button 8 |
| 2_Get Module List                  | 3_Open CAN                                                                                                    | Close CAN         | Reset CAN                                                                                | CAN Status                                    |
|                                    |                                                                                                    |                   |                                                                                          |                                               |
| 4_Node ID                          | 5 Operation Mode                                                                                                    | 7_Start To Detect | 8 Stop Event Timer                                                                       |                                               |
| ~                                  |                                                                                                    | /_Start 10 Detect | 8_Stop Event limer                                                                       |                                               |
| temperature                        | 6_RTD Type                                                                                                    |                   |                                                                                          | ~                                             |
| Max                                | <u> </u>                                                                                                    |                   |                                                                                          |                                               |
|                                    |                                                                                                    |                   |                                                                                          |                                               |
| 3/4                                |                                                                                                    |                   |                                                                                          |                                               |
| 3/4<br>3/4                         |                                                                                                    |                   |                                                                                          |                                               |
|                                    |                                                                                                    |                   |                                                                                          |                                               |
| 3/4                                |                                                                                                    |                   |                                                                                          |                                               |
| 3/4<br>1/4                         |                                                                                                    |                   |                                                                                          |                                               |
| 3/4<br>1/4<br>0                    |                                                                                                    |                   |                                                                                          |                                               |
| 3/4<br>1/4<br>0<br>-1/4            |                                                                                                    |                   |                                                                                          |                                               |
| 3/4<br>1/4<br>0<br>-1/4<br>-2/4    |                                                                                                    |                   |                                                                                          |                                               |

Note: these demo only support our CAN converter or CAN card product to connect to PC.

| If            | you                        | use                         | our                | CANopen                | Master,                | you     | can          | go        | to |
|---------------|----------------------------|-----------------------------|--------------------|------------------------|------------------------|---------|--------------|-----------|----|
| <u>ftp://</u> | /ftp.icpdas.c              | om/pub/cc                   | d/fieldbus_        | cd/canopen/mast        | ter/utility/pc/        |         |              |           |    |
| Dow           | nload "cpm                 | utility.exe                 | "                  |                        |                        |         |              |           |    |
| ←             | → C (0 不                   | 安全  <mark>ftp://ft</mark> p | o.icpdas.com/pu    | ub/cd/fieldbus_cd/cano | pen/master/utility/pc/ | ☆ 🏸     | <u>ê</u> e 👳 | 明陽        |    |
| /р            | ub/cd/                     | fieldb                      | us_cd/             | canopen/               | master/ut              | ility/p | oc/ 的雾       | <b>家子</b> |    |
| 1             | 父目錄]                       |                             |                    |                        |                        |         |              |           |    |
| C c           | <b>名稱</b><br>pmutility.exe | <b>大小</b><br>1.2 MB         | 已修改E<br>2018/11/29 | <b>3期</b><br>下午7:33:00 |                        |         |              |           |    |

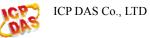

Run cpmutility.exe. When the CANopen master finds the CAN-2000C series, it will have a demo page for operating the module directly.

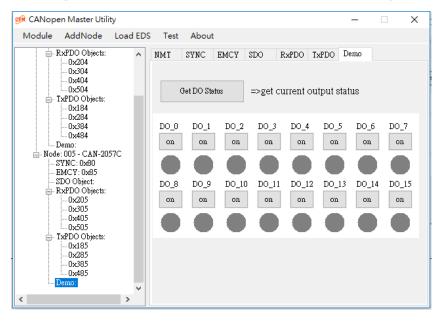

For example, the master connects to CAN-2057C, so it has a demo page for operating those DO points

(2018/12/13, Evan)

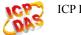